### **Searching with Google Book Search**

The following section provides some tips for searching and finding items in Google Book Search, located at [http://books.google.com/.](http://books.google.com/) In addition to providing some search strategies, this document will also provide tips for locating important information in Google Book Search that will help you find a physical copy of the item, should full-text not be available through Google Book Search.

Google Book Search is different from the University of Michigan's MBooks project. MBooks is searchable in our library catalog, Mirlyn ([http://mirlyn.lib.umich.edu/\)](http://mirlyn.lib.umich.edu/), and contains only books digitized at the University of Michigan. A search in Google Book Search will provide results from all libraries that partner with Google to digitize collections.

For help and information on the University of Michigan's MBooks project, please see <http://www.lib.umich.edu/mdp/>. This FAQ document includes latest announcements, examples of items in MBooks, and more.

### **Finding and Downloading Full Books**

Interested in finding only those titles you can read entirely online? Too far away from a library to get a hold of these books yourself? Google Book Search allows you to download PDF files of entire books if they are out of copyright, or if the publisher has opted to allow it.

1. Limit your search results to **Full view books** by going to the **Advanced Book Search** and selecting that option. Enter your search terms in the boxes above.

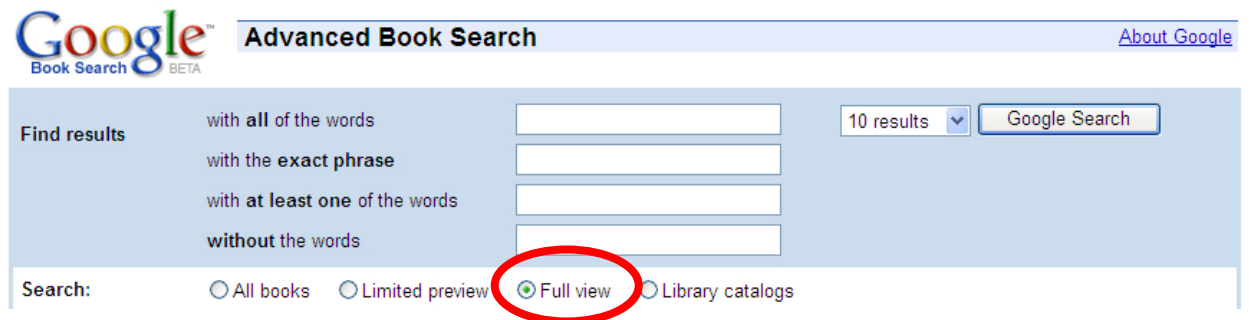

- 2. In your search results, click on the title of the book you are interested in.
- 3. Find and click on the **Download** button on the right side of the screen. You can also scroll through the entirety of the book in Google Book Search's PDF display.
- 4. For more information about a book, click on the **About this book** link on the right side of the screen.

### **Locating Physical Items from Search Results**

Many item in Google Book Search are not full text. These tips will help you locate the item in a nearby library.

#### **Search Results Screen**

Google Book Search texas longhorns Search Books Sign in Texas Big Rich: Exploits, Eccentricities, and Fabulous Fortunes Won and Lost By Sandy Sheehy **Summary** By Sandy Sheehy Relates how Texas millionaires such as John **Buy this book** Published 1990 Connally, T. Boone Pickens, Abebooks TEXAS BIG RICH Morrow and the Hunts accumulated and Faltadous Form<br>Were and Leaf **Alibris** their fortunes and what Biography / Autobiography Sandy Sheeh happened to them after the Amazon economic boom was over Original from the University of Michigan Barnes&Noble.com Digitized Mar 13, 2007 **Google Product Search** Borrow this book This is where the book was originally scanned. Find this book in a library Click here to locate this item in a nearby library. **Key terms** Search in this book mischer, mary kay, texas longhorns date:1990 Search canion, king ranch, brangus, river oaks, rns date:1990-1999 in this book Page 31 toddie, texas monthly, Want to see if something in lajitas, michael dell, particular is in this book? shearn, oil patch, connally, george mitchell, Use this search box to search wildcatter, ross perot, **TEXAS BIG RICH** 31 within this book only. cullen davis, clint murchison, boone pickens, united states Page 90 nearly a century and a half later it remained in the hands **Places mentioned in** of his descendants. The son of Irish immigrants, King gave this book up his trade as a jeweler's apprentice in New York and made his way down to Texas, where he ran an army steamboat on И Satellite Hybrid

# Google Book Search Tips

A University of Michigan University Library Handout

# **Locating the physical copy**

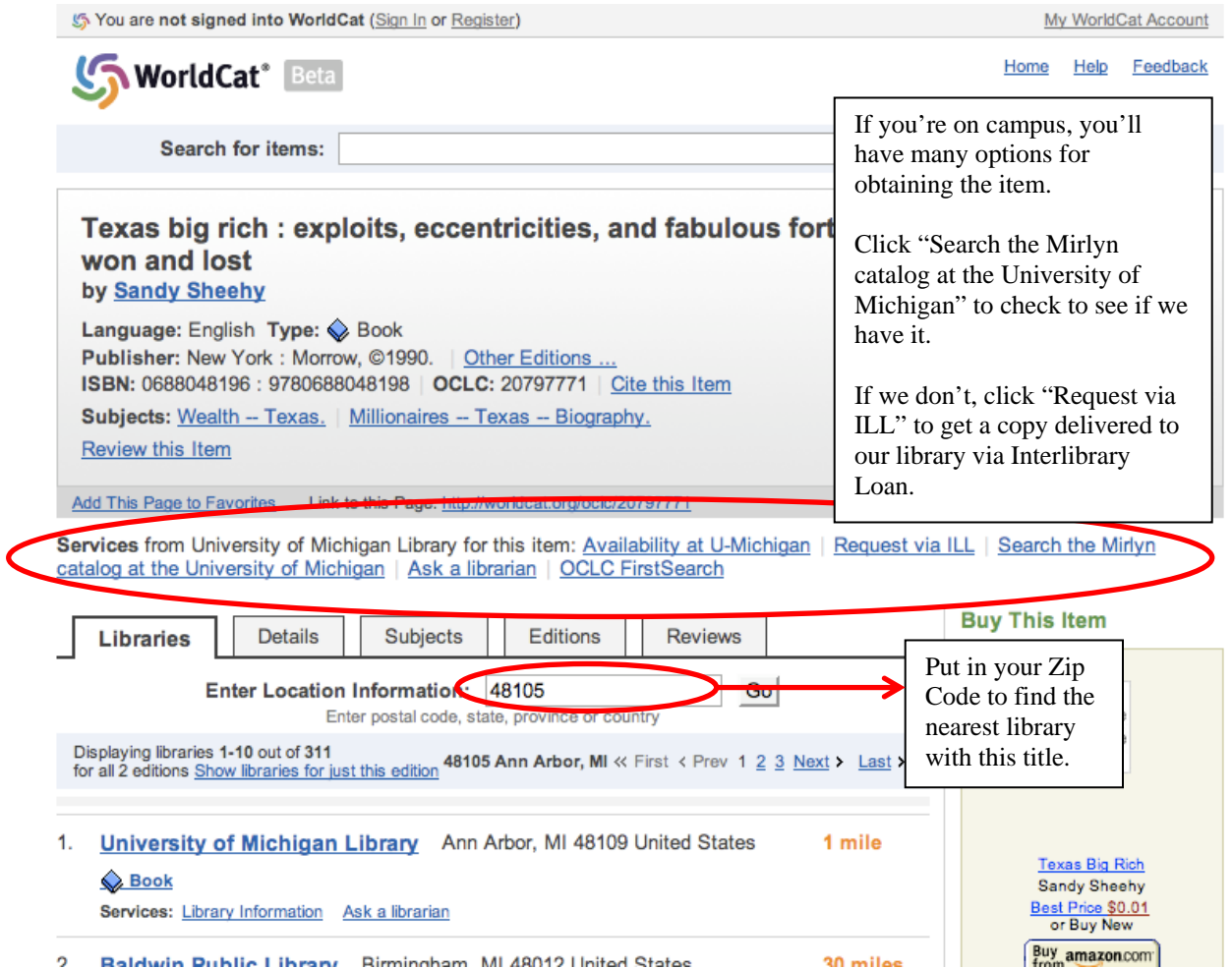

**Note:** These tools depend on the accuracy of the record. If the University of Michigan Library does not appear in the list of owning libraries, and clicking on **Search the Mirlyn catalog** gets no results, it is still worthwhile to go to Mirlyn [\(http://mirlyn.lib.umich.edu/\)](http://mirlyn.lib.umich.edu/) and search for this item by its title.

### **Locating Journal Issues and Articles**

Perhaps the most challenging task in Google Book Search is identifying which volume and issue of a journal title you are looking at. Google Book Search does not provide enough information in order to determine this. However, there are some strategies you can employ to find out which volume and issue you are interested in.

## **The problem with finding journal volume and issue numbers**

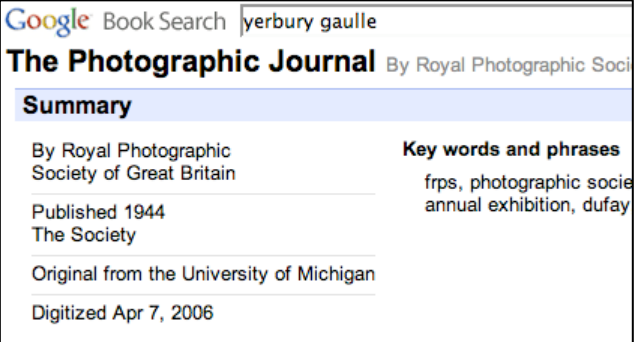

In the screen shot on the left, our search terms are "yerbury" and "gaulle". This result *looks* like it is from the 1944 volume of "The Photographic Journal" published by the Royal Photographic Society of Great Britain.

However, 1944 is actually the year that the last volume of this journal was published. Sometimes the year Google provides for

journals is the year publication began, and sometimes it is the year publication ended. It may not be the year of the particular journal issue you have found in Google.

Without the correct year or volume number, it is impossible to locate the print version of the snippets found in Google Book Search without skimming hundreds, if not thousands, of print issues.

### **Finding the correct volume and issue number**

There is no, single "right" way to find the needed year or volume number. There are some general tips, though, to try to tease this information out of Google Book Search. All of these tips should be used in the **Search in this book** search box:

- Search for the title of the journal. Sometimes this will show you a snippet that includes a running header that will contain a year or a volume number.
- Search for the words "volume" and "issue".
- Search for the word "subscriptions". Many times, journals will have a subscription information section that will include the pricing for the current year (and it will tell you which year is the 'current' year).
- After trying these three options, you may have a feel for the time period, but perhaps not an exact year. If you have been seeing dates hovering around the 1950's, try searching for years, like "1956", and "1957". Chances are, if you have results for "1956", but no results for "1957", the issue you are looking at is probably from 1956 or 1955.

Once you've got the volume and issue number, you'll likely still need to know the page numbers of the full article you're looking for. Contact a library that has this title and ask if you can get the page numbers of the article you're interested in, then use your local library's interlibrary loan department if an issue isn't near to where you are.

### **An example of successfully identifying the issue**

In the example shown above, a search on "yerbury" and "gaulle" produced a result that indicated the year of publication was 1944. However, using the **Search in this book** search, trying the tips produced a hint at which volume these terms actually appeared in.

In the **Search in the book** search box, the title of the journal in quotes and the word "subscriptions" produced a paragraph that would indicate that this is actually the 1942 volume, not the 1944 volume.

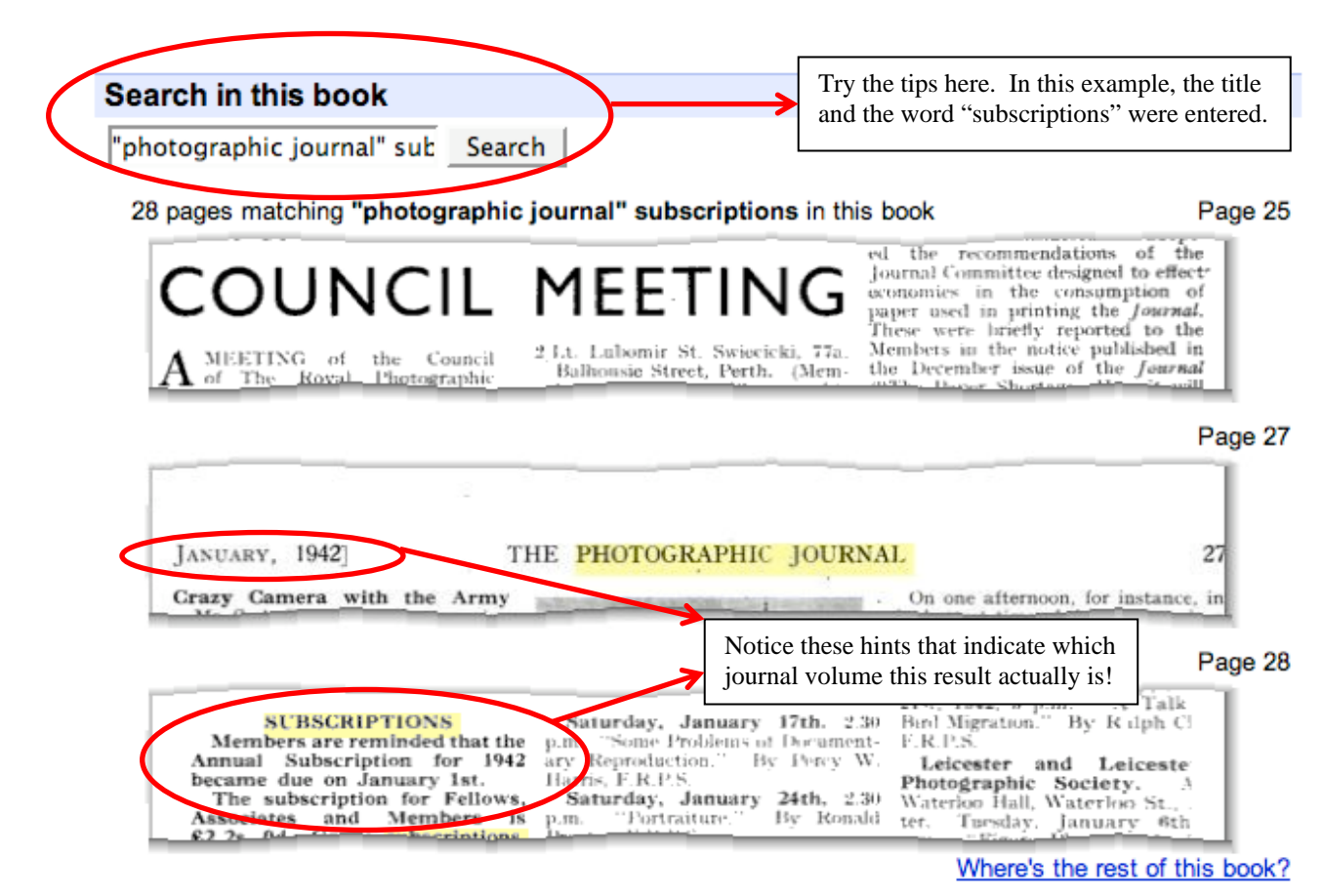

*askus@umich.edu* **| http://www.lib.umich.edu/ |** *734-764-9373*